# **N720 - DND**

### Introduction

The N720 has an limited DND functionality. This feature is only visible when the settings are configured via auto provisioning.

## **Configuration**

The DND feature is based on the usage of feature codes of the platform.

The example below is behind a Yeastar PBX.

- DND enable feature code = \*74
- DND disable feature code = \*074

#### **Example**

<SYMB\_ITEM ID="BS\_VOIP\_Data.astVoipProviders[0].NetCodeDND\_OFF" class="symb\_item" value='"\*074"'/> <SYMB\_ITEM ID="BS\_VOIP\_Data.astVoipProviders[0].NetCodeDND\_ON" class="symb\_item" value='"\*74"'/>

On the handset:

- Open menu
- **Select Services**
- New menu **Do Not Disturb** is visible

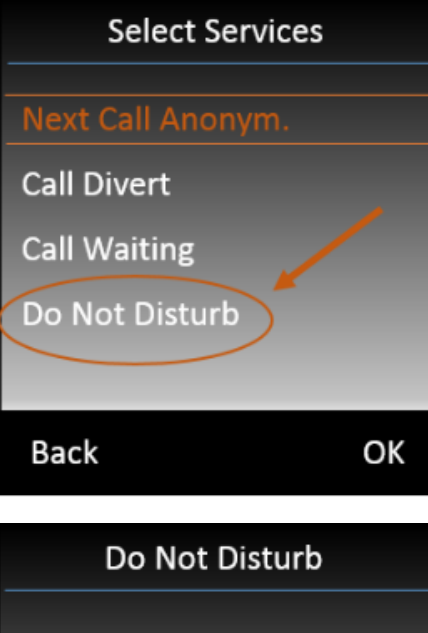

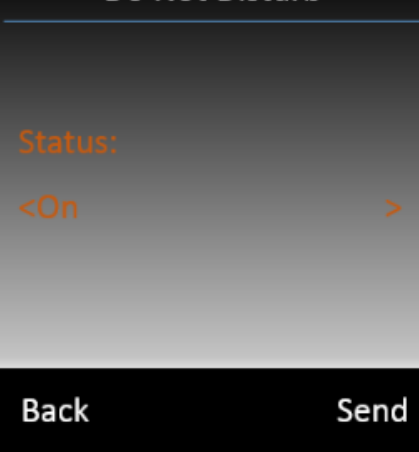

#### The system will send the DND ON/OFF feature code.

#### **Important**

The actual DND status will not be visible on the handset !!!